# Read Live BASICS

We will begin our webinar shortly. Please stand by.

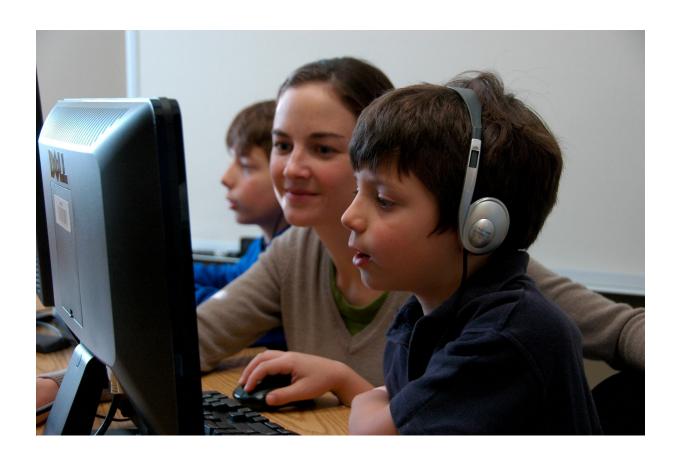

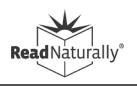

### Ben Weisner

- Sr. Relationship Manager for Read Live
- ben@readnaturally.com
- **•** 651-286-8722

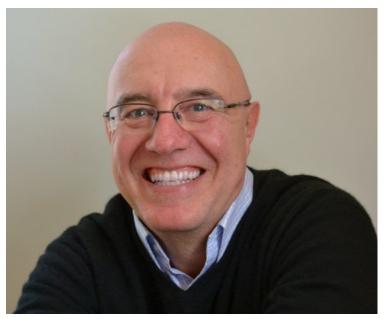

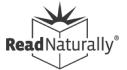

# Agenda

- Overview of Read Live
- Planning and resources you'll need
- Helping students get started
- How students use the program
- Adaptations for distance learning
- How teachers monitor progress
- Read Naturally online resources

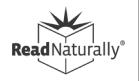

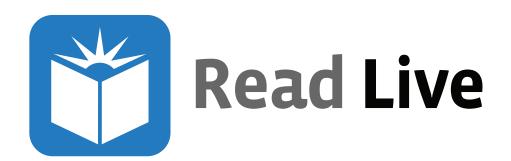

- Comprehensive research-based reading intervention program
  - Read Naturally Live
  - Word Warm-ups Live (coming soon!)
- Developed by Read Naturally—
   a successful track record of more than 25 years
   in thousands of schools
- Provides differentiated instruction for RTI/MTSS (Tiers 2 and 3)
- Cloud-based platform for use anywhere (PC, Mac, ChromeBook, iPad)

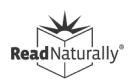

# New Features and Updates

- More info
  - Placement Report
  - Content Update
  - -Google Login
  - Distance Learning Features
    - Login As
    - Current Story Details Report
    - More to come...
  - Word Warms-ups Live

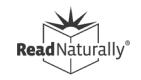

# Read Naturally Live

- Motivating content for reluctant readers, 1<sup>st</sup>-12<sup>th</sup>
- High interest, non-fiction text
- Accommodations for native Spanish speakers
- Three curriculum series, with 23 reading levels
- Options to customize for individual needs
- Detailed reports to track progress
- Work with groups or one-on-one
- Well suited for distance learning

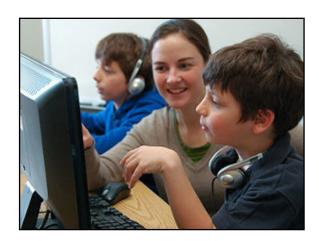

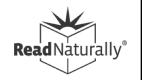

# A Powerful Strategy

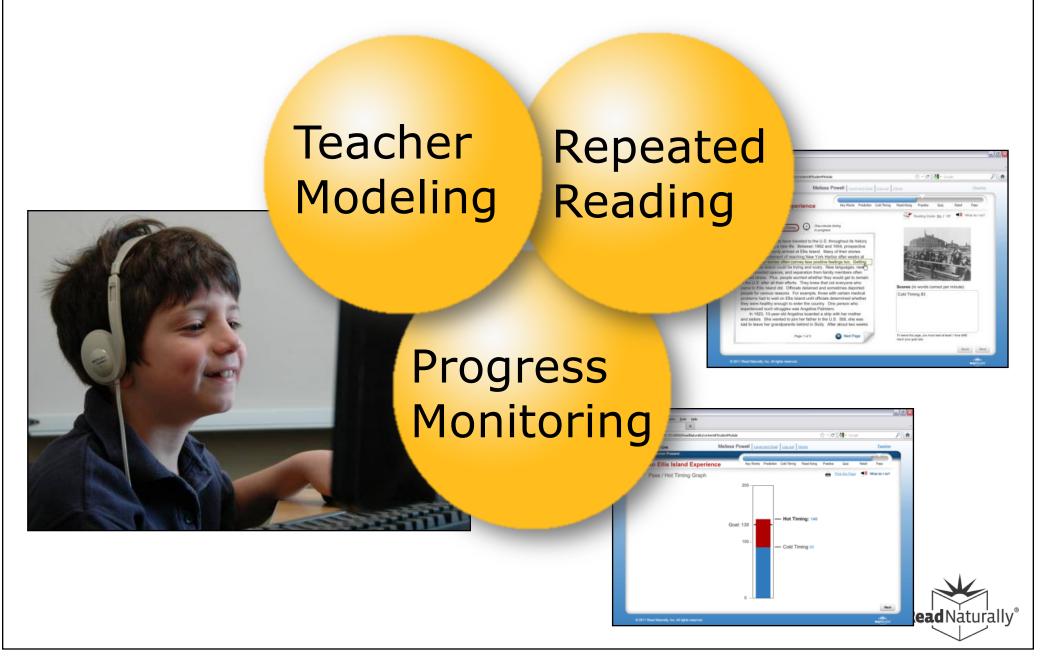

# Read Naturally Live

| Curriculum Options |           |                                        |                                  |        |
|--------------------|-----------|----------------------------------------|----------------------------------|--------|
| Reading<br>level   | Sequenced | Spanish<br>Translation<br>(Read Along) | Phonics                          | Idioms |
| 1.0                | 1.0       | 1.0                                    | 0.8 short vowels                 |        |
| 1.5                | 1.5       | 1.5                                    | 1.3 long vowels                  |        |
| 2.0                | 2.0       | 2.0                                    | 1.8 blends/digraphs              |        |
| 2.5                | 2.5       | 2.5                                    | 2.3 r-controlled                 |        |
| 3.0                | 3.0       | 3.0                                    | 2.6 short vowels 2.7 long vowels | 3.0    |
| 3.5                | 3.5       | 3.5                                    |                                  | 3.5    |
| 4.0                | 4.0       | 4.0                                    |                                  | 4.0    |
| 4.5                | 4.5       | 4.5                                    |                                  | 4.5    |
| 5.0                | 5.0       |                                        |                                  |        |
| 5.6                | 5.6       |                                        |                                  |        |
| 6.0                | 6.0       |                                        |                                  |        |
| 7.0                | 7.0       |                                        |                                  |        |
| 8.0                | 8.0       |                                        |                                  |        |

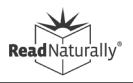

# Beginning Readers

Exception if below range on level 1.0

May still work in Read Naturally if:

Recognizes 50 written words

Knows beginning sounds

| Placement testing level | Scores in this range indicate a potential fit |  |
|-------------------------|-----------------------------------------------|--|
| 1.0 to 3.0              | 30 to 60 wcpm                                 |  |
| 3.5 to 5.0              | 60 to 80 wcpm                                 |  |
| 5.6 to 7.0              | 80 to 100 wcpm                                |  |
| 8.0                     | 100 to 140 wcpm                               |  |

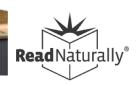

#### Planning and Setting Up

### Setting Up Workspace and Schedule

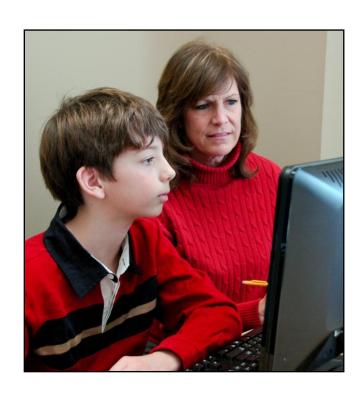

#### Workspace

- Resource room
- Reading lab
- Classroom station
- Computer lab
- Extended day

# Teacher-to-student ratio: 1:8 Scheduling

- 30 minutes per session preferred
- 3 to 5 days (5 preferred)

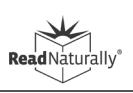

# 3 Steps to Start

- 1. Add students
- 2. Place students
- 3. Teach students

More information...

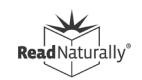

### Placement Resources

- Videos
  - Read Naturally Live: Placing students
- More info
  - <u>Do Your Read Naturally Students Have the</u> Correct Placement?
  - When Should You Change a Student's Goal or Level?
  - Should You "Re-Place" Returning Read Naturally Students?
  - Performing placement remotely

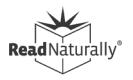

# Training Resources

- Students
  - Student's Guide to Read Naturally Live
  - Lesson Plan
  - Steps Poster
- Staff
  - Read Live Help
  - Online Course
  - Get Students Started
  - Public and private webinars

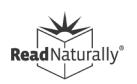

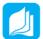

#### **Read Naturally Live Steps**

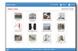

1. Select a Story

Click the story you want to read.

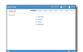

2. Key Words

Click to learn the key words.

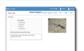

3. Prediction

Predict what the story will be

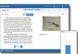

4. Cold Timing

Time yourself reading, and then view the graph.

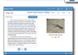

5. Read Along

Read along with the narrator.

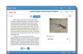

6. Practice

Practice reading on your own.

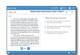

7. Quiz

Answer the quiz questions.

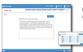

8. Retell/Word List

Retell the story or practice reading words from a phonics lesson.

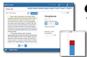

9. Pass

Read the story to your teacher, and then view the results together.

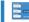

Opening Ro Naturally L

On the Student Login p enter your account ID, u and password, and click

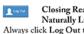

the program.

Progress Ba The bar at the top of th screen shows where you in the steps.

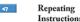

Click to hear the instru again.

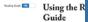

Click to turn the reading guide on or off.

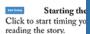

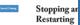

Click if you want to sto reading so you can start

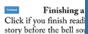

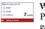

Wordtastic 2- Play this wo game while

wait for your teacher to in. Click the best answer score points.

Copyright # 2017 Read Naturally, Inc.

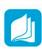

#### Pasos de **Read Naturally Live**

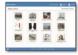

1. Seleccione una historia

Haga clic en la historia que quiere leer.

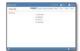

2. Palabras claves

Haga clic para aprender las palabras

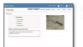

3. Predicción

Prediga de qué se tratará la historia.

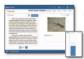

4. Cronometraje frío

Cronometre a sí mismo levendo la historia y luego vea el gráfico.

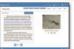

5. Leer juntos

Lea junto con el narrador.

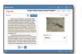

6. Práctica

Practique la lectura por su cuenta.

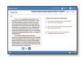

7. Prueba

Conteste las preguntas de la prueba.

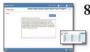

8. Volver a contar/lista de palabras

Vuelva a contar la historia o practique leyendo palabras de una lección de fonética.

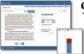

9. Aprobar

Lea la historia a su maestro y luego vean los resultados juntos.

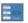

Abrir Read Naturally

En la página de inicio de sesión del alumno entre su ID de cuenta, el nombre de usuario, y haga clic en Log In.

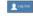

Cerrar Read Naturally

Siempre haga clic en Log Out para cerrar el programa.

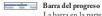

La barra en la parte superior de la pantalla muestra dónde se encuentra en los pasos.

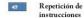

Haga clic para oír las instrucciones

#### Repetición de

instrucciones en español Haga clic para oír las instrucciones de nuevo en español.

#### Usar la guía de lectura

Haga clic para activar o desactivar la guía de lectura.

#### Empezar el temporizador

Haga clic para empezar a cronometrar a sí mismo leyendo la historia.

#### Parar y reiniciar

Haga clic si desea dejar de leer para que pueda empezar de

#### Terminar una historia

Haga clic si termina de leer una historia antes de que suene la campana.

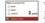

Wordtastic Juegue este juego de

palabras mientras espera a que su profesor inicie sesión. Haga clic en la mejor

respuesta para marcar puntos.

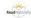

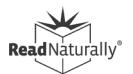

### Adaptations for Distance Learning

- Setting up parents as Assistants
- Screen sharing and remote control
- Adjusting story options
- Options for pass activities
- Monitoring student progress
- Communicating with parents

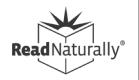

### Read Live Assistant

- Assistant role allows for flexibility in administering program by providing limited access to parent or other adult
- Assistant can:
  - Conduct cold timings and pass activities
  - Review student work
  - Reset story
  - Print stories
  - Print awards

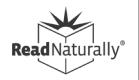

# Sharing and Controlling Screens

- If parents are unable to act as Assistants, you can use apps to share or control screens on student devices
  - Useful for placement, conducting cold timings and pass activities, student support
- Requires planning, setup, and training
- Many free or low-cost apps
  - Zoom, Google Meet, MS Teams

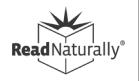

#### Resources

- More info
  - Screen Sharing and Remote AccessTools
  - Completing Pass Activities
  - Webinar recording: Using Read Live in a Distance Learning Model

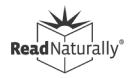

# Adjust Story Options

- Allow student to perform cold timing without requiring teacher or parent to be present.
- Access from Staff or Student modules.
- Make other adjustments as necessary.
   For example:
  - Adjust time or remove requirements for prediction and/or retell
  - Add Spanish read along for some students

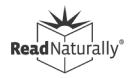

#### **Change Story Options for Tom Wilson**

Sequenced 3.0 / 75 words correct per minute

- Key Words
- Prediction

Time limit (minutes)

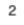

Cold Timing

Teacher required

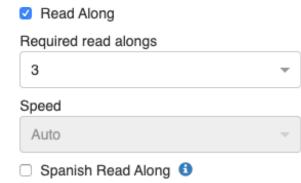

Practice

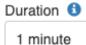

Required practices

3

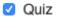

Retell (Sequenced & Idioms only)

Time limit (minutes)

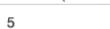

✓ Word List (Phonics only)

Duration

1 minute

Save & Close

Cancel

Restore All Defaults

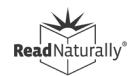

### Pass Activities

- Perform hot timing
  - Start timing
  - Count missed words
  - Assess expression
- Review open-ended quiz questions
- Review retell
- Word list timing (Phonics series only)
- Review work with student
- Conduct remedial actions

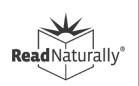

## Options for Pass Activities

- Parent as Assistant can perform Pass
- Teacher can use remote control to conduct Pass (student must share screen and grant access)
- If remote control is not possible login to student account and share your screen
- Student can record timing and send to teacher for evaluation and scoring
- See our Knowledgebase for details

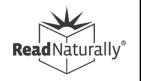

# School-to-Home Communication Tools

- Email or print and mail
  - Welcome letter
  - Progress letter
  - Certificates and awards
  - Copy of story
  - Story details report
- Use Zoom or Google Meet to demo Read Live or share reports
- Record student session

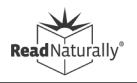

# Monitoring Student Performance

#### Use student data to:

- Check the student's initial placement after three stories.
- Keep the student challenged over time.

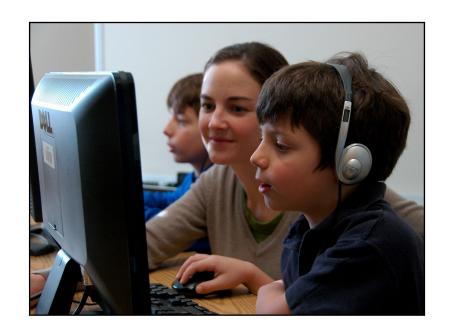

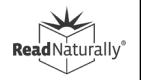

#### Monitoring Student Performance

# Indicators for Increasing Challenge

Consider making a change if a student meets two or more of the following indicators:

- Average cold-timing score improves.
- Average hot-timing score improves.
- Average quiz score improves.
- Average hot-timing score exceeds goal by ten or more.
- Average number of practices decreases.
- Student behavior changes.

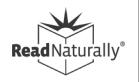

# Coming Soon!

- Word Warm-ups Live
  - Differentiated support for students who need additional phonics instruction
  - Engaging instruction in the most common phonics and syllable patterns
- Distance Learning Enhancements
  - Easier screen sharing
  - Record student timing for later review
  - Track student progress and time-on-task

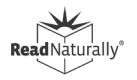

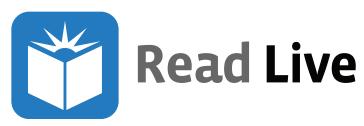

#### Free Resources

#### Read Live Help page:

- Read Live Help Videos
- Read Live Guides
- Read Live Help Topics
- Knowledgebase Topics
- Free Training & Webinars
- Training for Students
- Read Naturally Live Job Aids

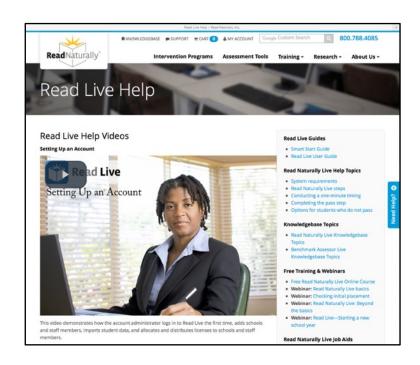

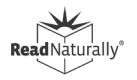

# Upcoming Webinars

- Public Webinars
  - Register for live webinars
    - Distance Learning (Aug 26)
    - Intro to Word Warm-ups Live (Aug 27)
  - View recorded webinars
    - Starting a New School Year (Aug 12)

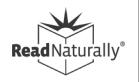

### Don't Have Read Live Yet?

- Sign up for a free trial, no limit on student licenses
- Review resources and training online
- Schedule a webinar
- Set up account, add students
- Place students with levels and goals (option: set story options)
- Train students, communicate with parents

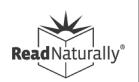

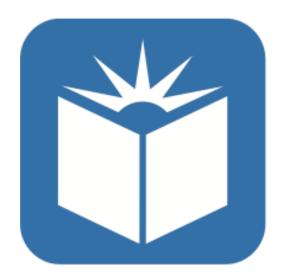

# Read Live

800-788-4085 www.readnaturally.com

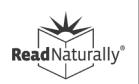